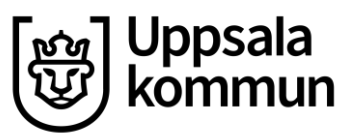

## **Vårdnadshavarinloggning IST**

Vårdnadshavare når IST via länke[n https://uppsala.se.ist.com/guardian](https://uppsala.se.ist.com/guardian)

Vårdnadshavarna loggar in med BankID. (Vårdnadshavare som saknar BankID får kontakta skolan för att uppdatera kontaktuppgifter och ta del av elevens studieplan).

Välj inloggningsmetod

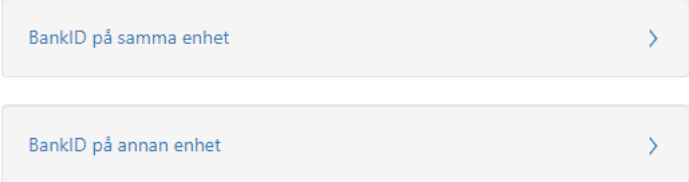

Vårdnadshavare uppdaterar sina kontaktuppgifter under **Min familj** genom att klicka på sitt namn.

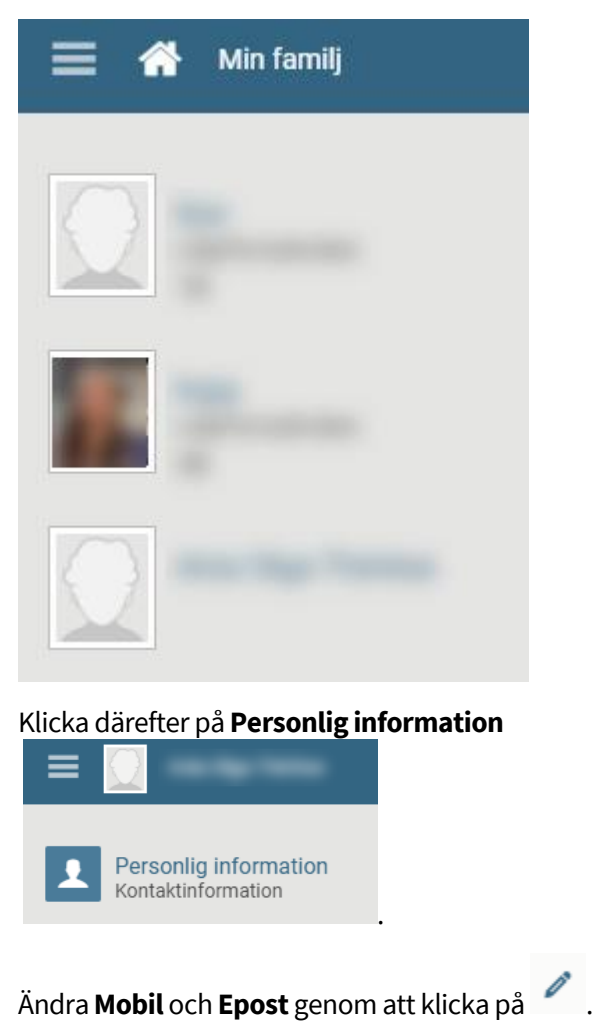

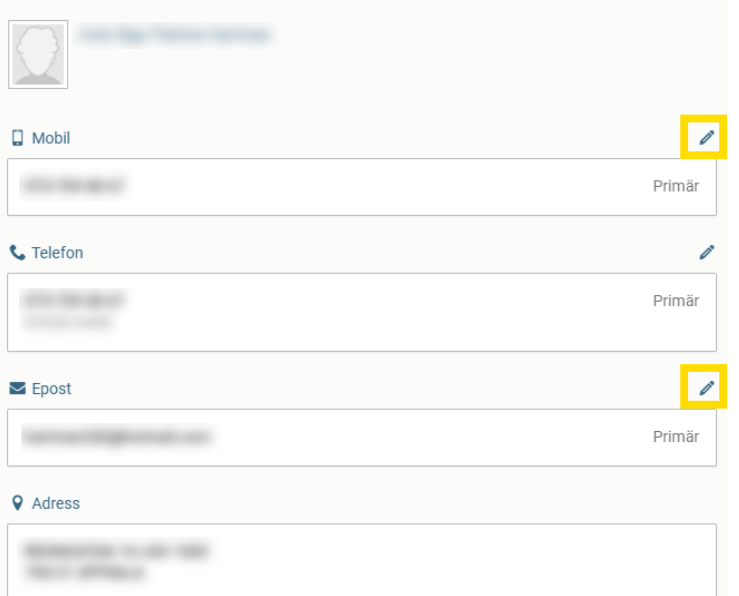

Genom att klicka på barnets namn ser vårdnadshavaren **Kurser**(Kurser och betyg).

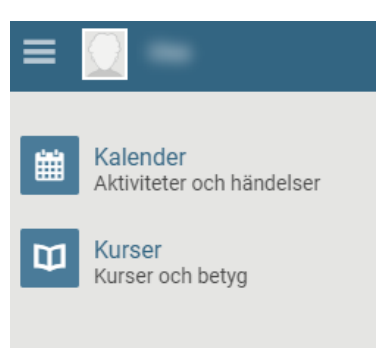

Här syns alla kurser under respektive rubrik.

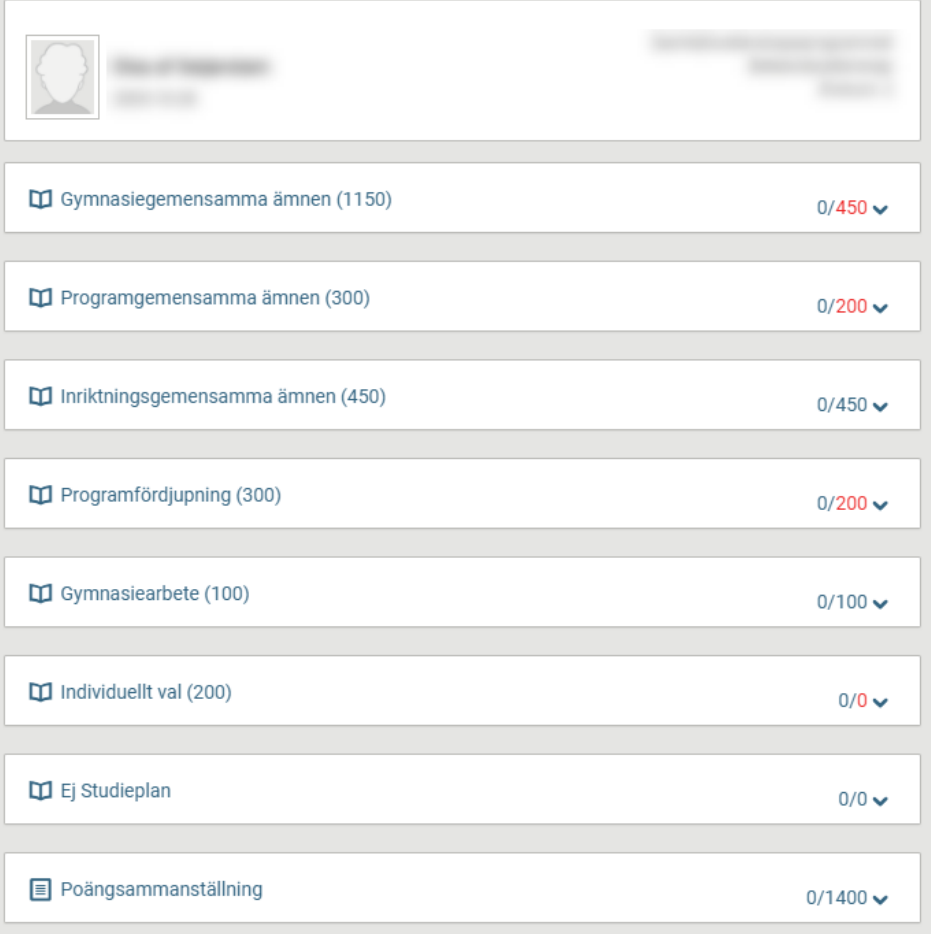

## Betygen per kurs syns till höger.

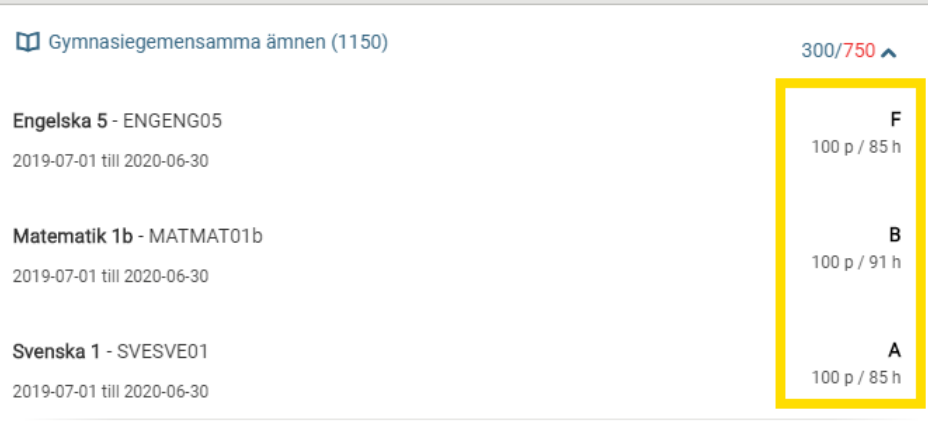

Logga ut genom att klicka på  $\left| \mathbf{F} \right|$ i det övre högra hörnet.